## **FIRST RESPONDER FORENSICS**

or

#### Can I Pull the Plug Now…?

Mick Walsh Special Agent United States Secret Service Miami Electronic Crimes Task Force

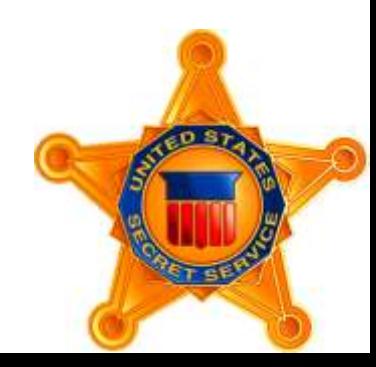

### **THE U.S. SECRET SERVICE**

Created in 1865 at the end of the U.S. Civil War to stop counterfeiting of currency

Began protecting U.S. Presidents in 1901 after the assassination of President William McKinley

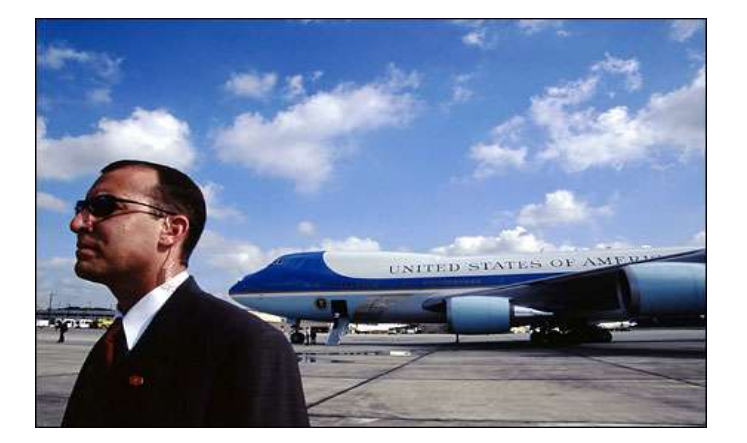

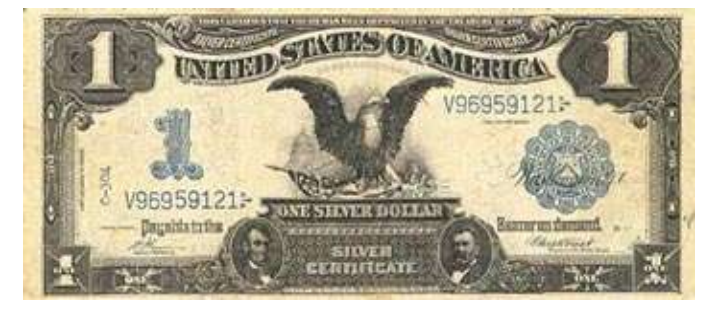

### **THE U.S. SECRET SERVICE**

Investigates...

Counterfeit currency Fraud involving U.S. financial obligations and securities Crimes affecting other federally insured financial institutions Threats against the President & other government officials Telecommunications fraud Access Device fraud Identity fraud Computer fraud

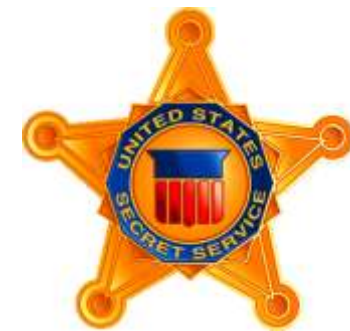

### **MY BACKGROUND**

- Computer Forensic Examiner since 1998
- Managed U.S. Secret Service's Network Intrusion Responder (NITRO) program from 2006 to 2008
- Currently manage the Miami Electronic Crimes Task Force

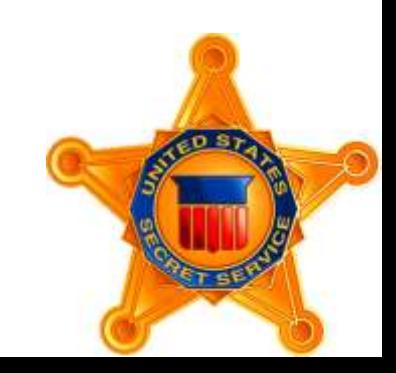

### **THIS PRESENTATION**

Not intended as a comprehensive overview of the subject

Not a detailed technical study

Not the methodology used by most of U.S. Secret Service

**IS one laboratory's practical solution to a problem**

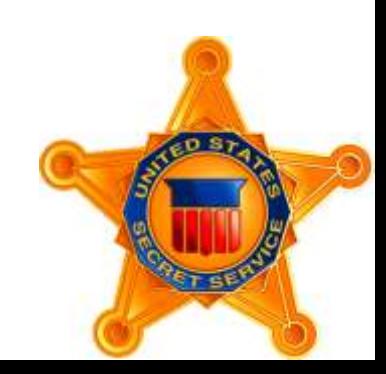

## FIRST RESPONDER FORENSICS

the OLD way...

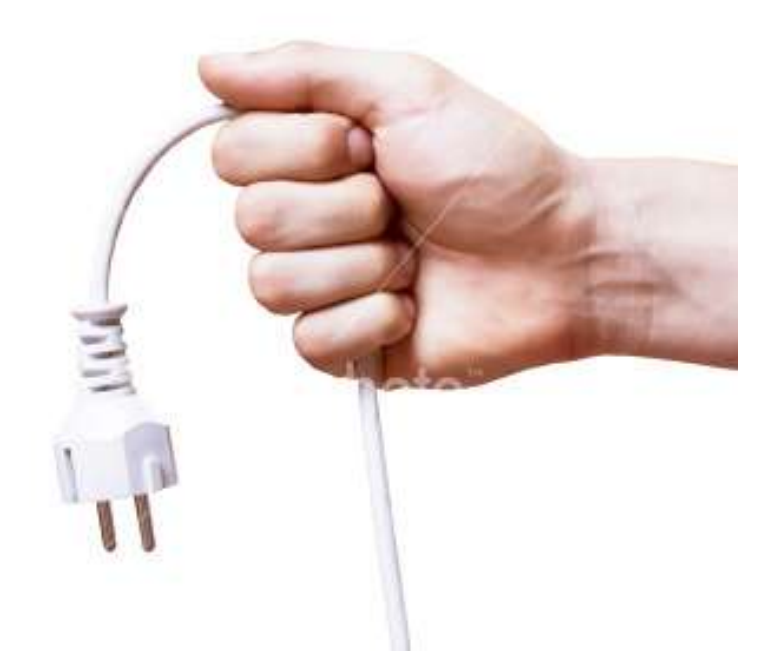

#### **Best Practices For Seizing Electronic Evidence:** A Pocket Guide for First Responders  $(2006)$

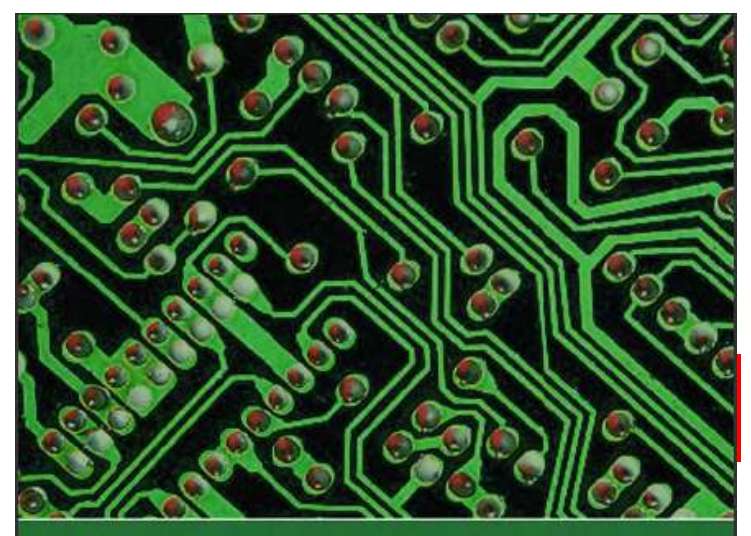

#### **Best Practices**

For Seizing Electronic Evidence A Pocket Guide for First Responders

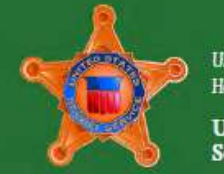

U.S. Department of **Homeland Security** 

**United States Secret Service** 

#### Electronic Crime Scene Investigation: A Guide for First Responders (2008)

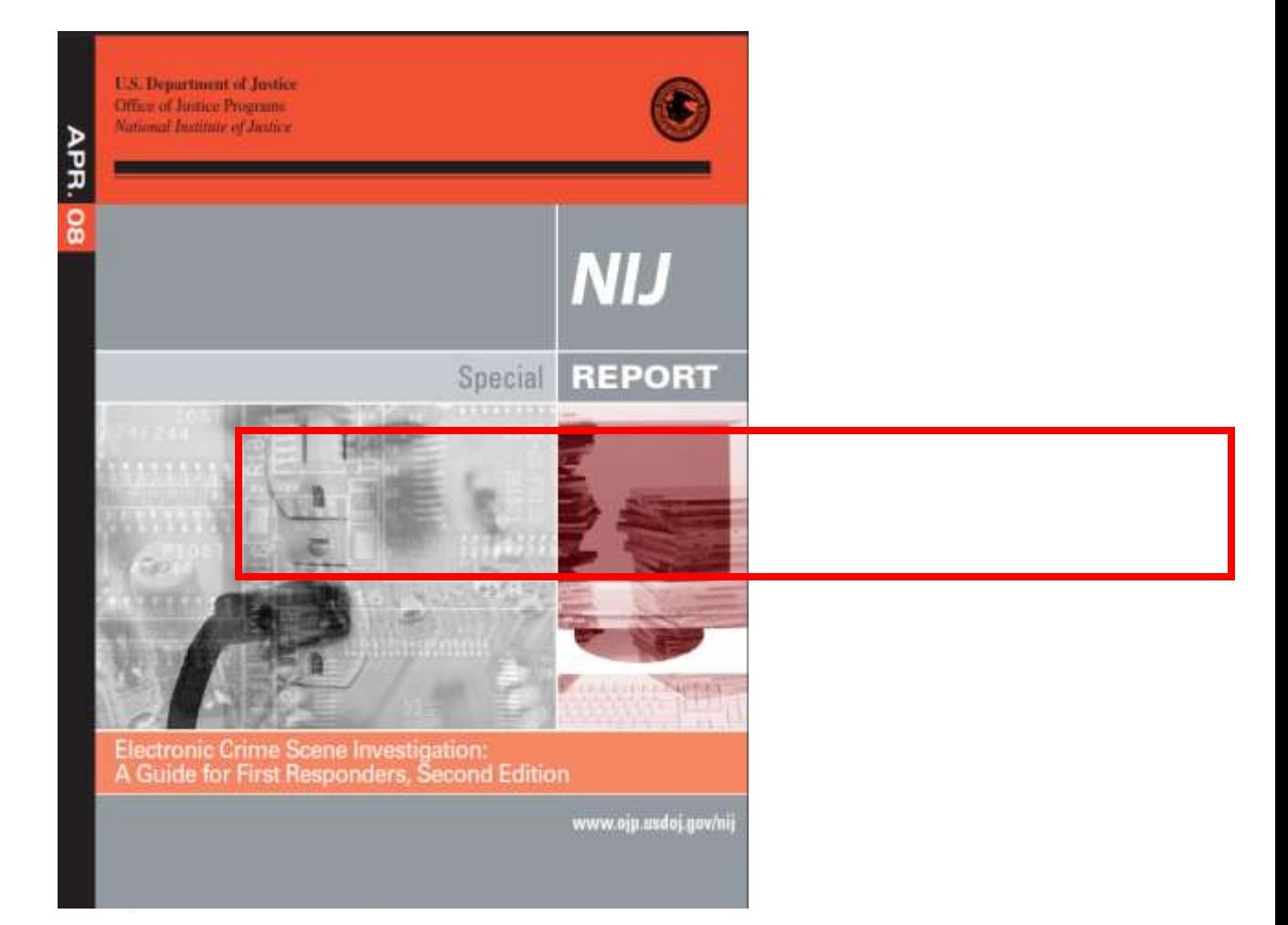

### WHY NOT JUST PULL THE PLUG?

That worked for us in the past.

Most of the time it still does. But what if…

The hard drive is encrypted?

The evidence is on a remote networked device?

The computer has several GB of RAM?

\* 2 GB = approximately 100,000 pages

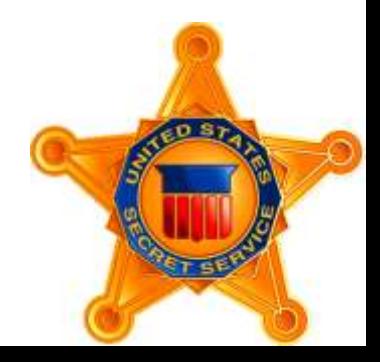

### OK, SO WHAT SHOULD I DO NOW?

#### **EVIDENCE PRESERVATION**

#### Stand-Alone Home **Personal Computer**

For proper evidence preservation, follow these procedures in order.

#### · If networked (attached to router and modem), see instructions on next page.

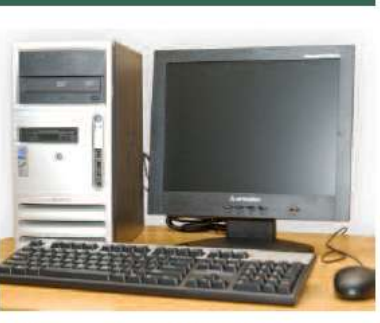

- Do not use computer or attempt to search for evidence.
- Photograph computer front and back as well as cords and connected devices, as found. Photograph surrounding area prior to moving any evidence. <br>
"Ked data storage"
- If computer is "off", do not turn "on".
- If computer is "on" and something is displayed on the monitor, photograph the Screen.<br>Screen. **Collect logical image:** 2 screen.

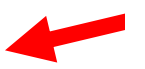

- If computer is "on" and the screen is blank, move mouse or press space bar (this will display the active image on the screen). After image appears, photograph the screen.
- Unplug power cord from back of tower.
- · If the laptop does not shutdown

when the power cord is removed, locate and remove the battery pack. The battery is commonly placed on the bottom, and there is usually a button or switch that allows for the removal of the battery. Once the battery is removed, do not return it to or store it in the laptop. Removing the

- battery will prevent accidental start-up of the laptop.
- · Diagram and label cords to later identify connected devices.
- · Disconnect all cords and devices from tower.
- · Package components and transport / store components as fragile cargo.
- · Seize additional storage media (see storage media section).
- Keep all media, including tower, away from magnets, radio transmitters and other potentially damaging elements.
- Collect instruction manuals, documentation and notes.
- Document all steps involved in the seizure of a computer and components.
- · See section on important investigative questions.

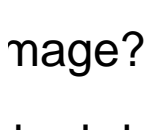

tion

ull the plug! (maybe)

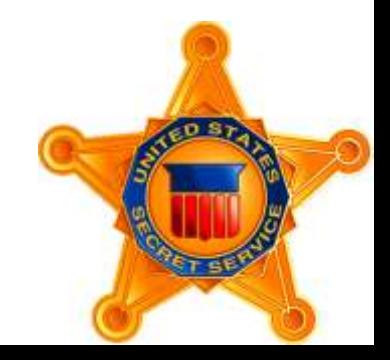

## Who is a "First Responder"?

- Can identify the general type of setup Personal Computer? Stand alone or Networked? Server?
- Can identify the likely operating system Windows? Apple? Linux? Other?
- Is trained to use simple forensic software Including command-line software

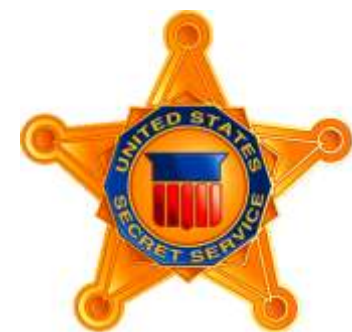

3 Levels of Training in the Secret Service

- Computer forensic examiners

- Network intrusion investigators

- Other agents who've taken a basic course in computer crime investigations

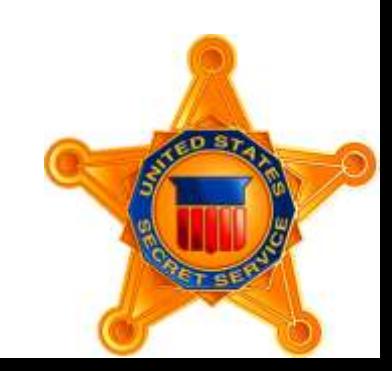

#### **SOFTWARE**

This is what we need…

- 1. Image RAM
- 2. Detect encryption
- 3. Detect networked data storage

This is what we want…

- Fewest number of tools possible to cover every situation
- Reliable
- Easy to use
- Small "footprint"
- Only trusted files are executed
- Can be run from different types of media

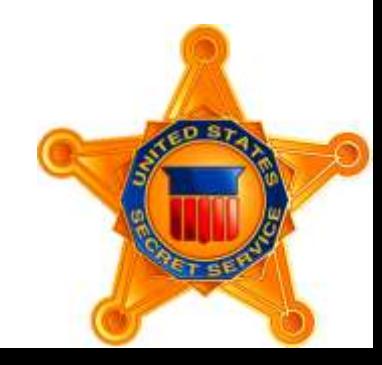

#### #1 Image RAM

**Lots** of RAM imaging tools available...

My forensic lab uses **FastDump Pro** by HBGary, Inc.

- Supports all versions of Windows, all service packs, 32 & 64 bit
- Images up to 64 GB of RAM
- Relatively easy to use
- Small "footprint" in memory
- Also acquires the pagefile
- Loads its own trusted drivers & services
- Low cost for Pro version
- "Community Edition" is less capable, but it's free

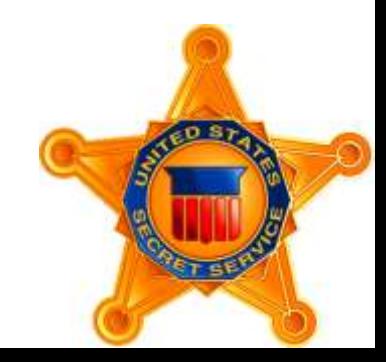

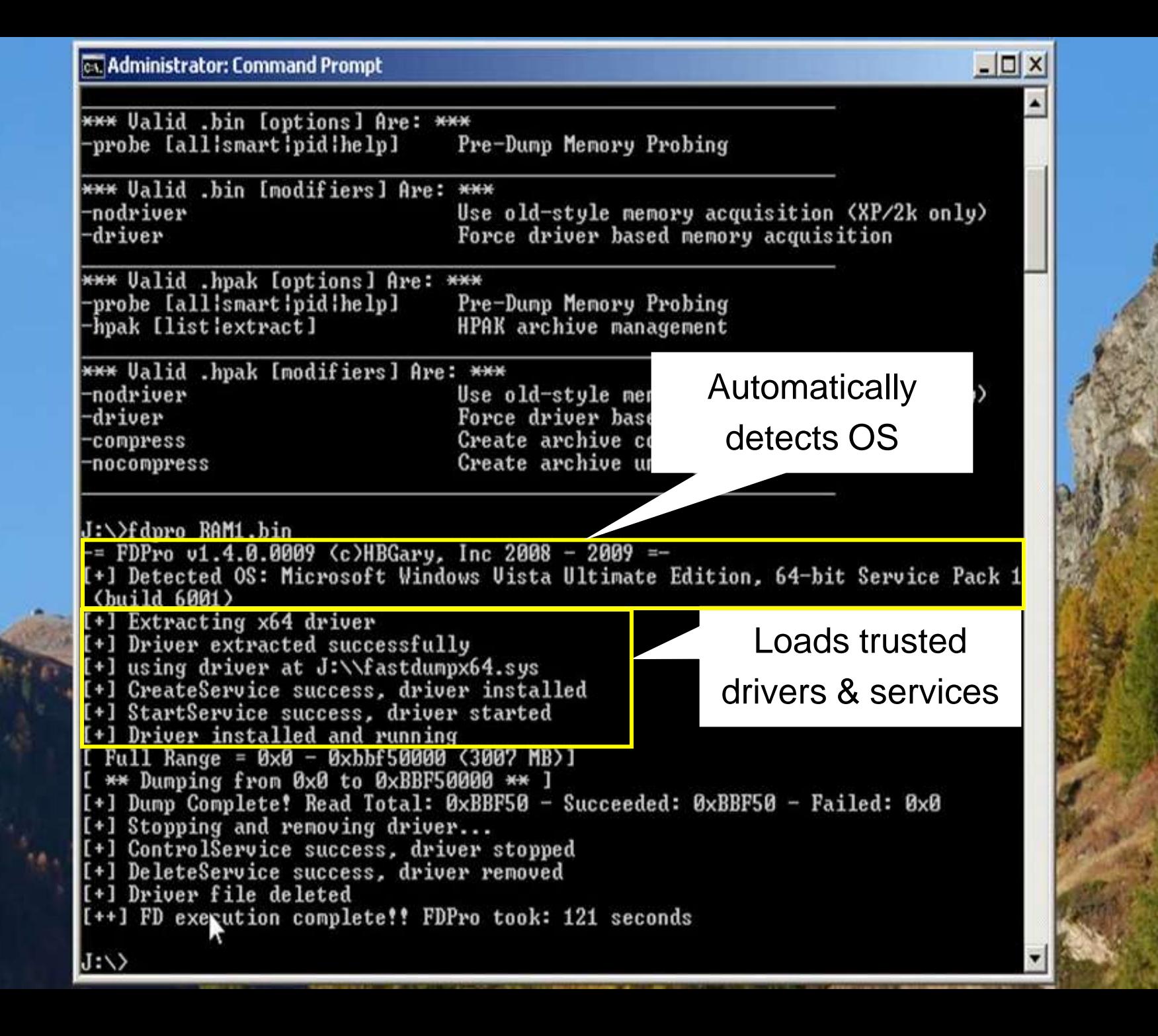

#### #2 Detect Encryption

**CryptHunter** by the CERT Software Engineering Institute at Carnegie Mellon University detects whole disk encryption, as well as encrypted volumes and encrypted virtual disks.

- Works on Windows NT, 2000, XP, 2003 and Vista
- Relatively easy to use
- Easy to understand output
- Small "footprint"
- Creates a detailed log of files "touched" by CryptHunter
- It's free for use by law enforcement!

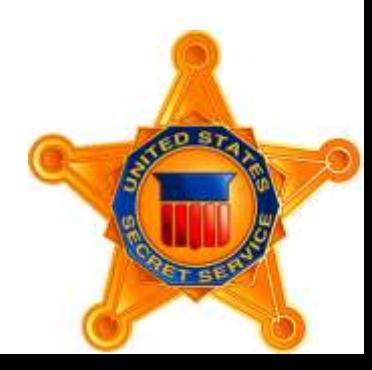

 $\blacksquare$ Analyzing logical drive at: C:\ Analyzing logical drive at:  $D:\mathcal{N}$ Analyzing logical drive at:  $E:\Upsilon$ Analyzing logical drive at:  $F:\ Y$ 

CryptHunter scan complete. Summarv of results:

Easy to understand output!

WARNING: CryptHunter encountered errors reading 1 device(s) Negative results may not be reliable.

-- Full Disk Encryption --

CryptHunter has found traces of active Full Disk Encryption!! It is \*highly likely\* that a drive is encrypted. You are strongly advised to consider making a live image of the system.

-- Virtual Disk Encryption --No instances of mounted encrypted containers found.

Indications of active encryption found!! You risk losing data lif you power-off the machine, unless you have the decryption key.

 $\mathbb H$ it <enter> when you are ready to close this window.

#### Image the RAM (again???)

It's *possible* that passwords, encryption keys, and other very useful data can be found in RAM.

RAM contents changes frequently, so it's recommend you image RAM several times. Multiple images means more string cross references, code regions, etc., for analysis.

That increases the likelihood that you'll uncover passwords, encryption keys, and other data you might be looking for.

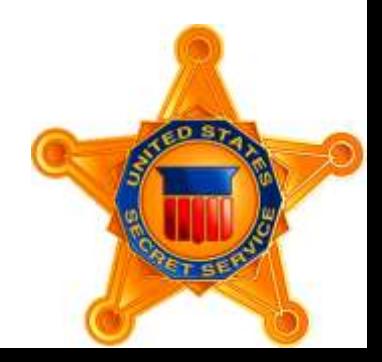

#### Time to Call for Help?

It's decision time…

Is the First Responder proficient with live imaging of hard drives?

Yes – make a logical image

No – call someone who can…

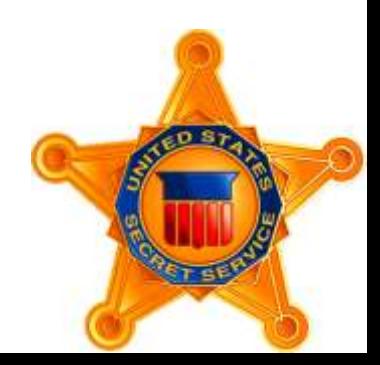

#### #3 Detect networked data storage

**Nmap** is an open source utility for network mapping & security auditing. It shows hosts available on the network, what services the hosts are offering, operating systems, open ports, devices, etc.

- Runs on Windows NT, ME, 2000, XP, 2003 and Vista
- Not exactly easy to use, but the basics can learned fairly quickly
- Straightforward output
- Small "footprint"
- Downside free version must install WinPcap & MS Visual C++
- Can buy a version that runs directly from CD or USB

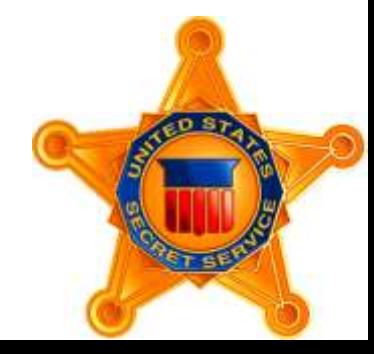

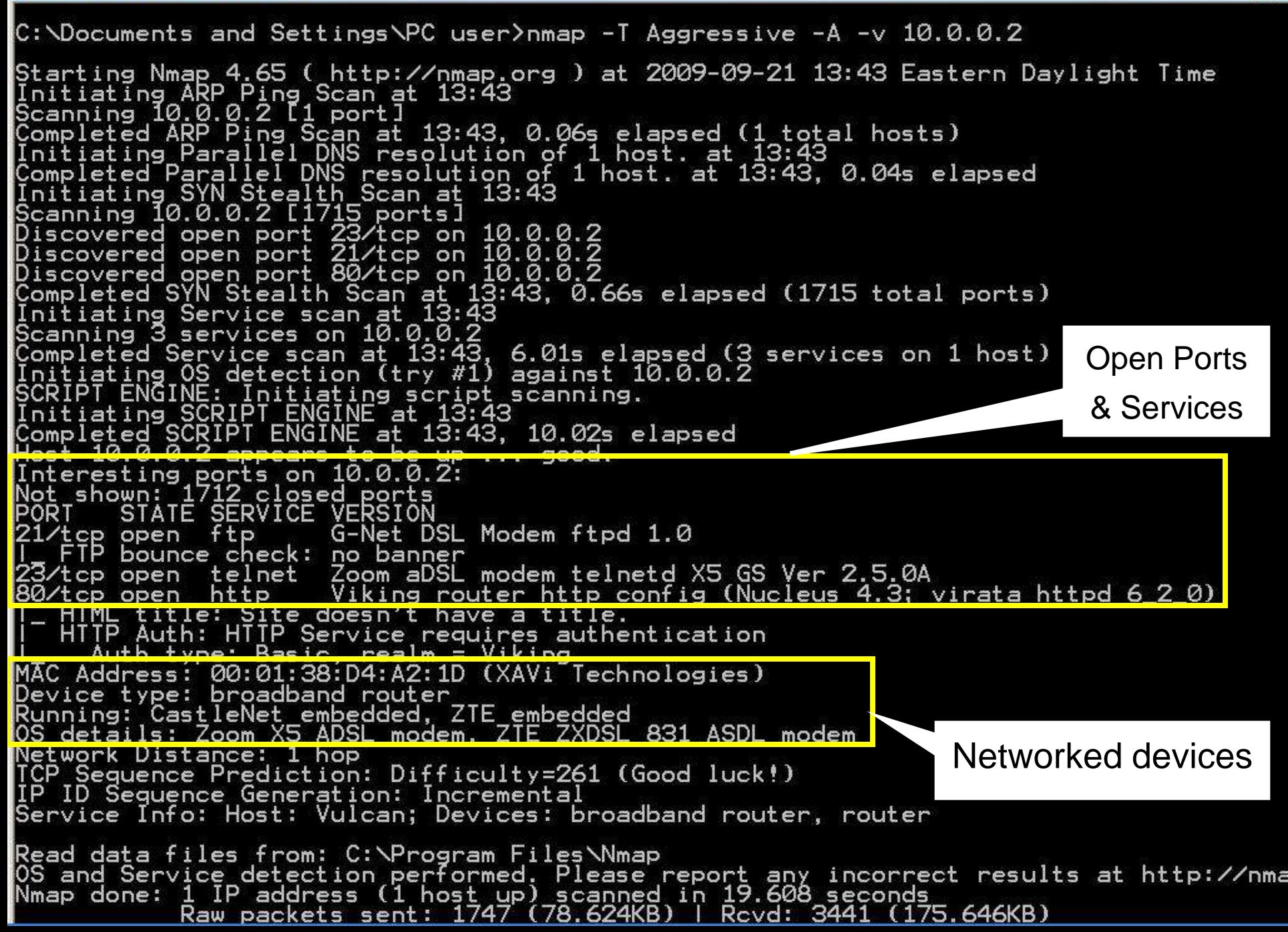

#### Another decision point…

#### **What type of networked storage was identified?**

#### *Is it local network storage, maybe a wireless drive?*

- Tell your fellow officers what they should look for. Hopefully the device is in an obvious location. If not, look hard. Attic? Basement? Crawlspace?

#### *Can't find the networked drive, or it's not local?*

- Make a logical image if possible (and legal). If it's located on a server, get a subpoena.

#### Image the RAM again

You know why...

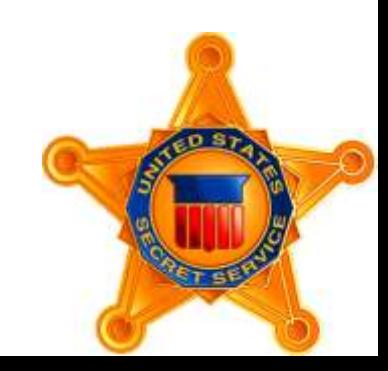

#### **Considerations**

Counter-forensic software may destroy evidence while the computer is running.

Run Netstat, Task Manager, or a similar program to find out which applications & processes are running.

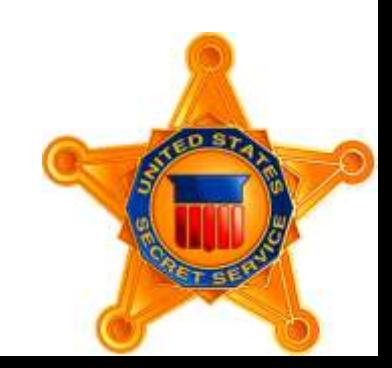

#### **Considerations**

Computer could be accessed remotely while connected to a network.

Continue to monitor network activity if you need to stay connected to the network while imaging.

As soon as you're able, physically disconnect cables from network adaptors or disable them in the operating system.

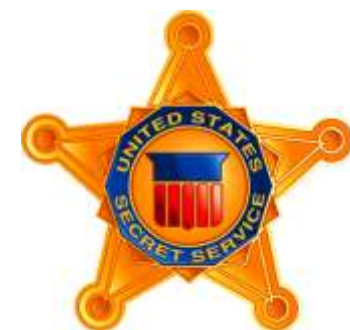

#### **Considerations**

Consider collecting other non-persistent data:

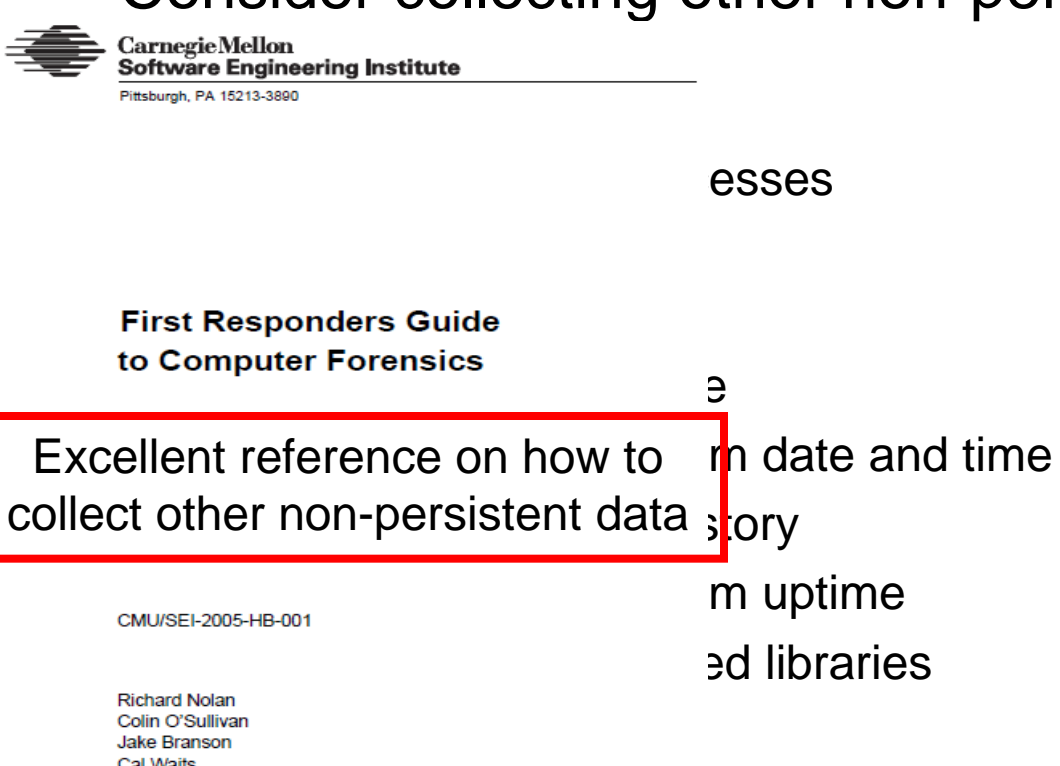

March 2005

•Clipboard data

**CERT Training and Education** 

**iers** 

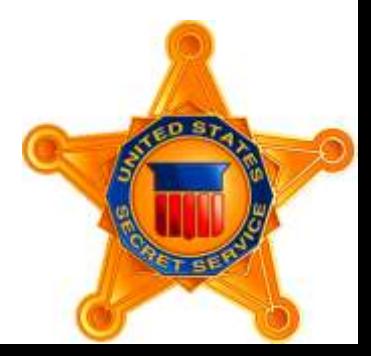

#### Now you can pull the plug

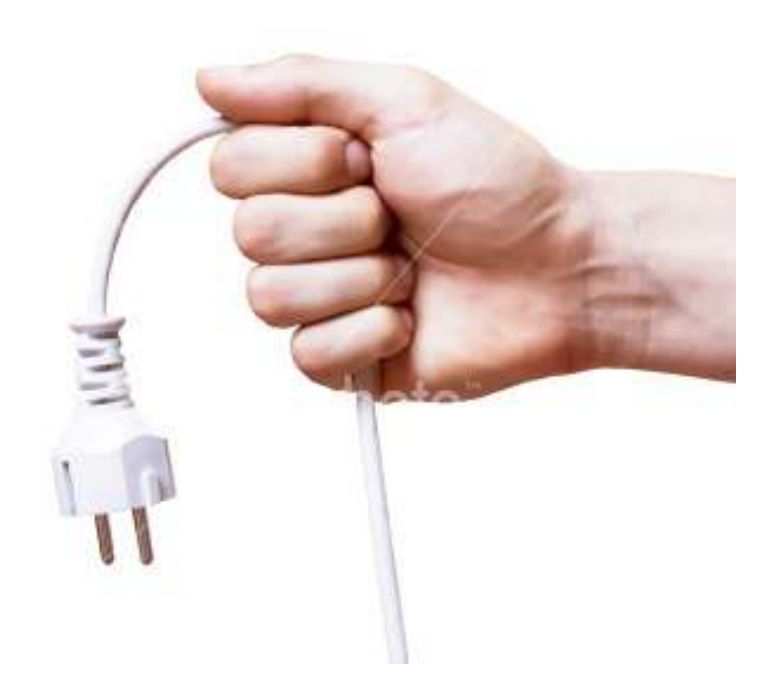

#### maybe...

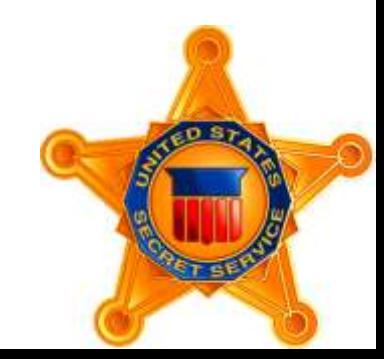

## **FIRST RESPONDER FORENSICS**

Mick Walsh Special Agent United States Secret Service Miami Electronic Crimes Task Force

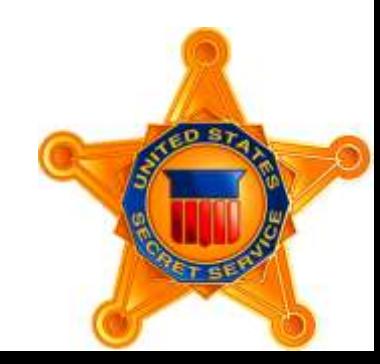

# **Questions?**

United States Secret Service Brasilia Resident Office Embassy of the United States SES Quadra 801, Lote 3 70403-900 Brasilia DF

Tel. (61) 3312-7440 Fax (61) 3312-7301 E-mail: SecretServicenoBrasil@usss.dhs.gov

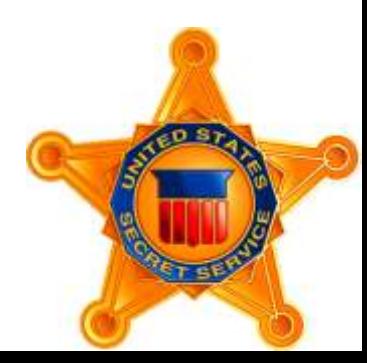